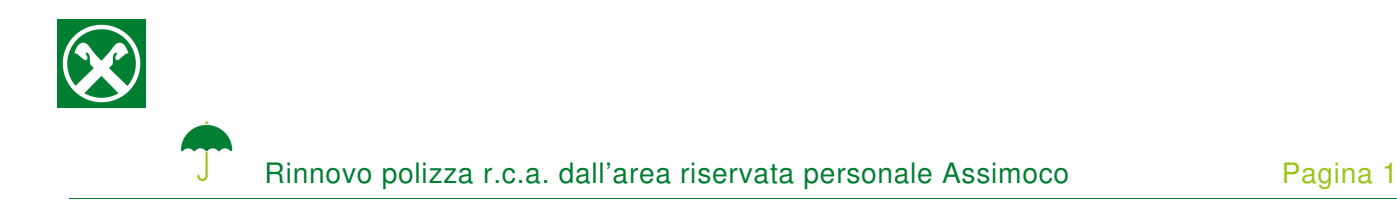

Il rinnovo della polizza r.c.a, in base alla normativa vigente, deve essere confermato, anche in caso di ordine di addebito.

Le chiediamo cortesemente di seguire le seguenti indicazioni, affinché sia possibile portare a termine la conferma comodamente da casa \*

## **ONLINE BANKING**

- 1. Accedere ad online banking (da pc / browser)
- 2. Menù "Informazioni (1) / Assicurazioni (2)"

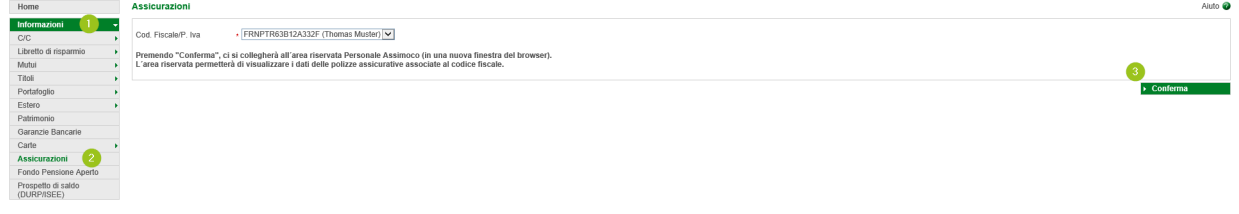

N.B.: Per il sito internet "rob.raiffeisen.it" è necessario che il browser consenta l'utilizzo di popup.

## **AREA RISERVATA PERSONALE ASSIMOCO**

3. Cliccando su "Conferma" (3), si apre la pagina internet dell'area personale riservata Assimoco

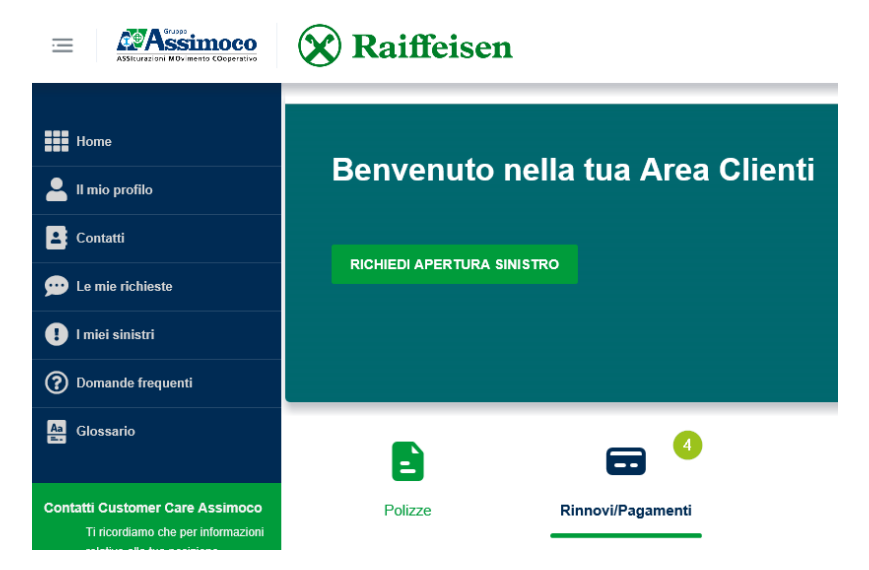

\* Salvo eventuali modifiche sui siti web

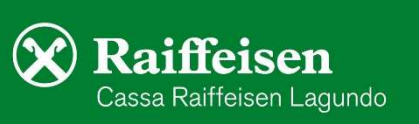

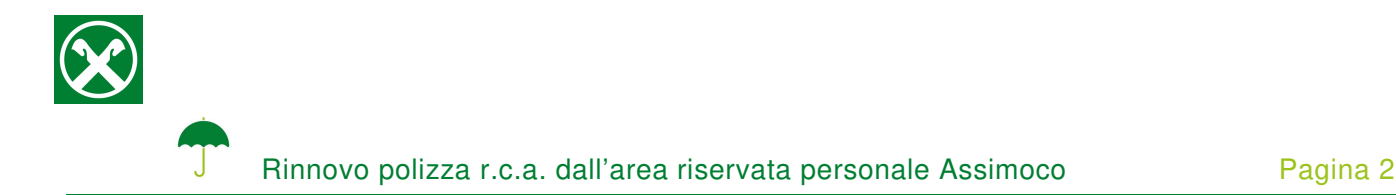

N.B.: Al primo accesso può essere richiesto l'inserimento dei Suoi dati personali, come il codice fiscale, l'indirizzo e-mail o altro.

4. Cliccando su "Rinnovi / Pagamenti" (4) vengono visualizzati i dati del pagamento (numero di polizza, scadenza, premio) e possono essere confermati con "Consenso al rinnovo" (5)

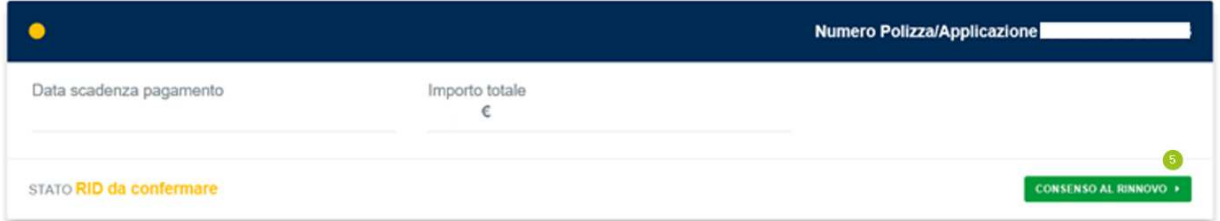

5. Se compare la seguente indicazione, la procedura è terminata

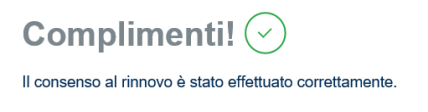

6. Gli allegati previsti vengono inoltrati tramite e-mail (mittente areaclienti@assimoco.it).

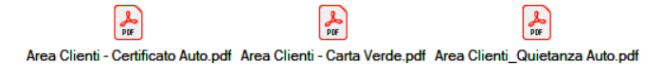

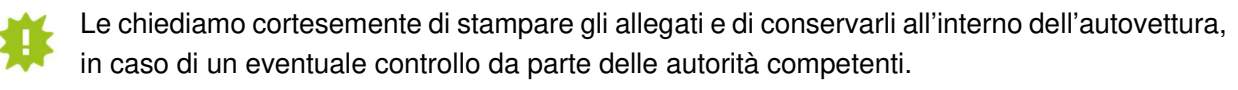

Se è in possesso delle Sue credenziali personali è possibile accedere direttamente al sito www.assimoco.it e procedere con la descrizione dal punto 3.

Per eventuali domande può contattare i collaboratori della Cassa Raiffeisen di Lagundo.

\* Salvo eventuali modifiche sui siti web

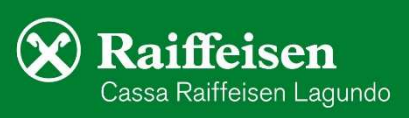